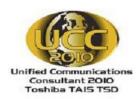

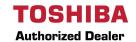

# IPEdge Voice Mail – First Time User Instructions

## Your Mailbox for the First Time

The first time you access your mailbox, the system will ask you a few questions to set up your mailbox.

| Dial 850 to enter voicemail. Enter your initial default password.                                                                        | The default voice mail password is your phone extension + 997. Once you enter your default password you are prompted to change it for security purposes. The password length can be 3 to 7 digits. |
|----------------------------------------------------------------------------------------------------|----------------------------------------------------------------------------------------------------|
| 2. Record your first and last name.                                                                                                    | This identifies your mailbox when you log in, as well as identifies your mailbox to other internal subscribers.                                                                                    |
| 3. Record your personal greeting.                                                                                                    | This is the greeting callers hear when directed to your mailbox. You can change your personal greeting at any time in the future.                                                                  |
| <b>Tutorial:</b> To re-run the New User Setup/Tutorial, press 7 from the main system options menu once you are logged into your mailbox. |                                                                                                    |

## **Voice Mail Quick Tips**

#### **While Reviewing Messages**

Rewind to the beginning of Message # Rewind (in increments of five seconds) 4

Skip to the next message 2

Fast Forward (in increments of five seconds) 6

Pause the message 5

Resume 5

Erase/Delete 3

Save to archives 1

### **Change Greeting**

Update/Change personal greeting 3, 2, 1 Extended Absence: Record 3, 2, 2, 3

Activate/Deactivate 3, 2, 2, 1

Listen 3, 2, 2, 2

Change recorded name 3, 3

## Transfer a Caller directly to a Mailbox

- 1. While on a call, press the  $\pmb{VM}$   $\pmb{Direct}$  key.
- 2. Dial the mailbox number and #, the call will be transferred to the party's mailbox.
- 3. Hang up.

#### Send a Message from your Mailbox

From the Main Menu

- 1. Press 2
- 2. Record message
- 3. Press any key when finished
- 4. Enter the recipient's mailbox number
- 5. Press 1 to send or 2 to change your entry.

## Forward a Copy of a Message

After listening to a message

- 1. Press 7, 2
- 2. Record introduction to the message
- 3. Press any key when finished
- 4. Enter the recipient's mailbox number
- 5. Press 1 to send or 2 to change your entry.

## **Change Security Code**

Change password 3, 4

#### More Tips

- \* To access Voice Mail from an extension, other than your own, dial **850.** When prompted with "Please enter your password," press \*. You will hear the main greeting. Press \* then the mailbox number you want to enter. You will hear "Please enter your password". Enter your password now.
- \* To bypass a users greeting, press \*, this will take you straight to the recording tone.
- \* Press 8 anytime during the message to get envelope information; i.e., date & time of the message.